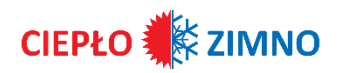

## **INSTRUKCJA OBSŁUGI**

Przeczytaj uważnie i zachowaj na przyszłość

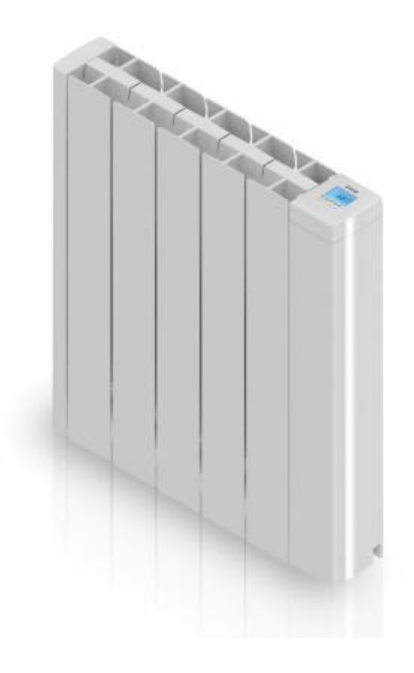

## **Grzejnik ceramiczny(akumulacyjny)**

## **KIANA II**

## **Model: KIANA II 1000 WiFi; KIANA II 1500 WiFi; KIANA II 2000 Wi-Fi**

## **WAŻNE OSTRZEŻENIA**

*Szanowny Kliencie:*

*Dziękujemy za zaufanie jakim nas obdarzyliście kupując ten grzejnik. Urządzenia te są wyjątkowo bezpieczne, ciche i łatwe w montażu.*

*Nie wymagają specjalnej konserwacji. Wykonane są z wytłaczanego aluminium, materiału o dużej wytrzymałości, przyjaznego dla środowiska. Przed pierwszym uruchomieniem należy uważnie przeczytać niniejszą instrukcję. Zachowaj je do wykorzystania w przyszłości.*

## **OGÓLNE INSTRUKCJE BEZPIECZEŃSTWA**

- 1. Przed pierwszym uruchomieniem urządzenia prosimy o dokładne zapoznanie się z niniejszą instrukcją. Zachowaj niniejszą instrukcję, gwarancję, fakturę oraz, jeśli to możliwe, całe opakowanie ze wszystkimi elementami znajdującymi się w środku.
- 2. **Gwarancja traci ważność w przypadku niezastosowania się do zaleceń niniejszej instrukcji**.
- 3. Przed podłączeniem urządzenia należy upewnić się, że napięcie sieciowe wynosi 230 V i jest zgodne z oznaczeniem na tabliczce znamionowej urządzenia.
- 4. Sprawdź, czy moc jest wystarczająca do zasilania urządzeń. Całkowity pobór prądu przez grzejniki nie może przekraczać wartości bezpiecznika, który je chroni.
- 5. Grzejnika nie można używać w pomieszczeniach, w których występują gazy lub inne produkty łatwopalne (kleje itp.).
- 6. OSTRZEŻENIE: Aby zapobiec przegrzaniu, nie zakrywaj urządzenia. Nie używaj urządzenia do suszenia ubrań.
- 7. Upewnij się, że kabel zasilający lub inne przedmioty nie stykają się z powierzchnią grzejnika podczas pracy.
- 8. Jeśli kabel zasilający ulegnie uszkodzeniu, musi zostać wymieniony przez producenta lub odpowiednio wykwalifikowanego specjalistę. Nieprzestrzeganie powyższych zaleceń może zagrozić Twojemu bezpieczeństwu i unieważnić gwarancję.
- 9. Regularnie sprawdzaj urządzenie i przewód zasilający. Nie włączaj urządzenia, jeśli jest uszkodzone.
- **10. ŚRODKI OSTROŻNOŚCI: Niektóre części tego produktu mogą nagrzewać się do bardzo wysokich temperatur i powodować oparzenia. Zachowaj szczególną ostrożność, gdy w pobliżu znajdują się dzieci lub osoby niepełnosprawne.**
- 11. Nie umieszczaj urządzenia bezpośrednio pod gniazdkiem elektrycznym.
- 12. Dzieciom poniżej trzeciego roku życia nie należy pozwalać dotykać grzejnika ani bawić się nim i należy je przez cały czas nadzorować.
- 13. To urządzenie może być używane przez dzieci poniżej 8 roku życia, a także osoby o ograniczonych zdolnościach fizycznych, sensorycznych lub umysłowych, jeśli są pod odpowiednim nadzorem i tylko wtedy, gdy otrzymały instrukcje dotyczące korzystania z urządzenia i zrozumiały związane z nim ryzyko. Czyszczenie może przeprowadzać wyłącznie osoba dorosła.
- 14. Dzieci w wieku od 3 do 8 lat nie powinny włączać ani wyłączać urządzenia, chyba, że zostanie ono zainstalowane lub umieszczone w normalnej pozycji, a dzieci będą pod odpowiednim nadzorem lub otrzymały instrukcje dotyczące korzystania z urządzenia w celach bezpieczeństwa oraz doskonale zrozumiały potencjalne zagrożenia. Dzieci w wieku od 3 do 8 lat nie powinny podłączać, regulować ani czyścić urządzenia ani wykonywać żadnych czynności konserwacyjnych.
- 15. **Ostrzeżenie**: Nie używaj tego grzejnika w pobliżu wanien, pryszniców lub basenów. Dostęp do elementów sterujących urządzenia nie powinien być możliwy z wanny, prysznica lub innej powierzchni mającej kontakt z wodą. (Całkowicie zabrania się jego używania w strefach 0 lub 1 w łazienkach: należy zasięgnąć porady wykwalifikowanego elektryka).
- 16. Dla większego bezpieczeństwa urządzenie zostało wyposażone w urządzenie, które przerywa jego pracę w przypadku przegrzania.
- 17. Grzejnik ten przeznaczony jest wyłącznie do montażu na ścianie. Więcej informacji na temat systemów mocowania można znaleźć

w rozdziale "MONTAŻ I MONTAŻ NA ŚCIANIE" niniejszej instrukcji.

- 18. Nie należy używać akcesoriów nie zalecanych przez producenta, gdyż mogą one stanowić potencjalne zagrożenie dla użytkownika i spowodować uszkodzenie urządzenia. Używaj wyłącznie
	- oryginalnych akcesoriów.
- 19. Wszystkie elementy opakowania (torby plastikowe, kartony i polietylen) należy przechowywać poza zasięgiem dzieci, gdyż mogą one spowodować potencjalnie niebezpieczne sytuacje.
- 20. Używaj tego urządzenia wyłącznie do użytku domowego, użytku komercyjnego oraz do zadań, do których zostało zaprojektowane. To urządzenie nie zostało zaprojektowane do użytku przemysłowego. Nie wolno go stosować na zewnątrz, w szklarniach ani w hodowli zwierząt. Trzymaj go z dala od źródeł ciepła, bezpośredniego światła słonecznego, wilgoci i narzędzi tnących. W żadnym wypadku nie zanurzaj urządzenia w wodzie ani nie używaj tego urządzenia mokrymi rękami. W przypadku zawilgocenia urządzenia lub wody należy natychmiast odłączyć zasilanie i nie dotykać mokrych części.
- 21. Nie próbuj samodzielnie naprawiać urządzenia. Skontaktuj się z wykwalifikowanym technikiem.
- 22. Aby odłączyć przetwornik od sieci należy wyciągnąć wtyczkę, nigdy przewód zasilający z grzejnika..
- 23. Przestrzegaj "SZCZEGÓŁOWYCH INSTRUKCJI BEZPIECZEŃSTWA DLA TEGO URZĄDZENIA"

### **SZCZEGÓŁOWE INSTRUKCJE BEZPIECZEŃSTWA DLA TEGO URZĄDZENIA**

- Urządzenie musi pozostać w pozycji pionowej.
- Upewnij się, że urządzenie jest zawsze zabezpieczone. Należy przestrzegać odległości montażowych wskazanych w tej instrukcji.
- Nie wieszaj żadnych przedmiotów z przodu ani na urządzeniu.
- Zawsze upewnij się, że wlot i wylot powietrza nie są zablokowane.
- Urządzenie należy zawsze instalować w taki sposób, aby nie miało kontaktu z materiałami palnymi, takimi jak zasłony czy ręczniki (należy uwzględnić podmuchy wiatru).
- Aby oczyścić urządzenie, należy zapoznać się z instrukcją zawartą w rozdziale "KONSERWACJA", gdyż przedostanie się wody do kratek wentylacyjnych może spowodować poważne uszkodzenie urządzenia.
- Nie wkładaj żadnych przedmiotów przez kratke lub do wnętrza urządzenia.
- Grzejnik przeznaczony jest do podłączenia za pomocą wtyczki do instalacji elektrycznej. Postępuj zgodnie z instrukcjami zawartymi w części "INSTALACJA".
- **Gwarancja nie będzie miała zastosowania w przypadku nieprzestrzegania niniejszych instrukcji.**

#### **INSTALACJA**

- Podczas pierwszego użycia i przez kilka minut może pojawić się nieprzyjemny zapach i hałas wynikający z rozszerzania się niektórych części wewnętrznych. Jest to normalne, dlatego należy zapewnić odpowiednią wentylację. Zapachy są chwilowe i szybko znikają.
- Aby uzyskać większą wydajność, należy obliczyć mo i liczbę grzejników w zależności od powierzchni pomieszczenia. Zalecamy skontaktowanie się ze sprzedawcą w celu wykonania tych obliczeń.
- Zamocuj grzejnik do twardej ściany i upewnij się, że jest dobrze wypoziomowany, w pomieszczeniu i we właściwej odległości od mebli i przedmiotów, których bliskość mogłaby zakłócić pracę urządzenia lub spowodować zagrożenie pożarowe.
- Unikaj instalowania urządzenia w narożnikach.
- Grzejnik musi być umieszczony, w odpowiedniej odległości minimum -15 cm od wszelkich materiałów palnych, zasłon, mebli, krzeseł itp. (rys. 1).
- Należy zachować minimalną odległość 1 m od przodu urządzenia do wszelkich przeszkód (np. mebli, ścian, zasłon), które mogłyby utrudniać jego działanie.
- Należy także zachować minimalną odległość 15 cm pomiędzy urządzeniem a ścianami bocznymi i innymi przeszkodami (np. ścianami), które mogą mieć wpływ na jego działanie. Należy również zachować minimalną odległość 35 cm nad urządzeniem bez przeszkód i minimalną odległość 15 cm od podłogi.
- OSTRZEŻENIE: Jeśli to urządzenie jest zainstalowane w łazience, należy je zainstalować wyłącznie w Strefie 2 lub Strefie Zewnętrznej (Strefa 3), zgodnie z wymaganiami BS 7671 dotyczącymi instalacji elektrycznych, sekcja 701. Instalacja tego urządzenia w Strefie 0 lub 1 łazienki jest całkowicie zabronione. Rysunek 2 poniżej ma charakter wyłącznie informacyjny. Sugerujemy skontaktowanie się z profesjonalnym elektrykiem.

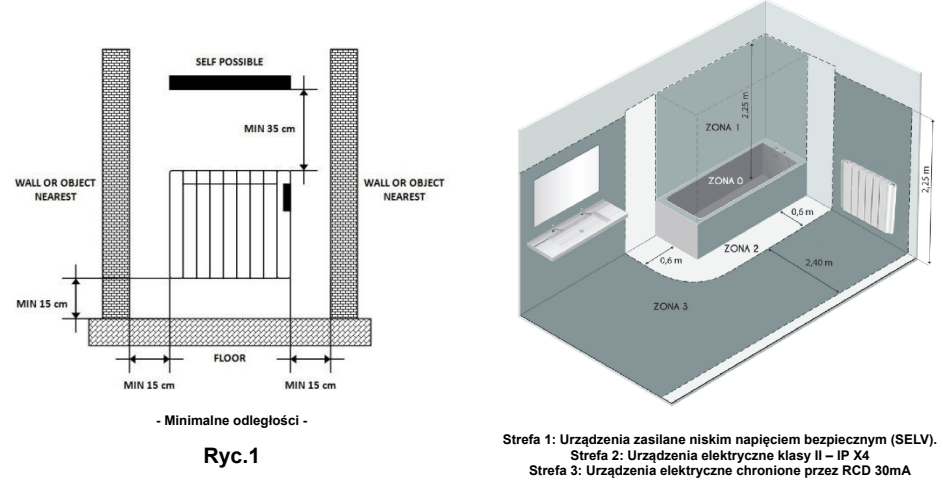

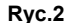

## **MONTAŻ NAŚCIENNY**

Grzejnik posiada 2 wsporniki do zawieszenia na ścianie i dwa dystanse nasuwane od dołu grzejnika.

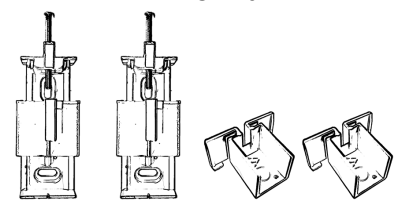

Aby przymocować urządzenie do ściany postępuj zgodnie z poniższymi instrukcjami:

- Zaznacz na ścianie otwory do wywiercenia według podanych na poniższym rysunku wymiarów. Każdy uchwyt musi być przymocowany do ściany za pomocą 2 śrub. Wywierć otwory na uchwyty według zaznaczonych punktów. Przykręć uchwyty do wieszania do ściany za pomocą śrub.
- Nasuń plastikowe dystanse w tylne szczeliny od dołu urządzenia.
- Zawieś urządzenie na bezpiecznie zamontowanych na ścianie wspornikach.
- Na koniec wkręć śrubę zabezpieczającą tak daleko, jak to możliwe, aż poczujesz, że opiera się ona o grzejnik.

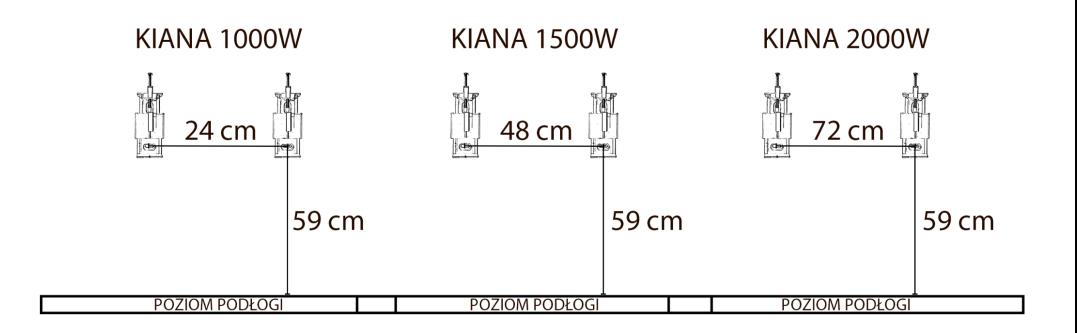

## **PODŁĄCZENIE ZASILANIA ELEKTRYCZNEGO**

To urządzenie jest wyposażone w przewód zasilający H05V2V2**-F 2x1,0 mm²** z wtyczką bipolarną bez uziemienia.

Sprawdź stan instalacji elektrycznej i kabli połączeniowych. Podłącz wtyczkę do gniazdka 230V ~

Urządzenie nie wymaga uziemienia, gdyż posiada podwójną izolację elektryczną.

Aby uzyskać pomoc, skontaktuj się z licencjonowanym elektrykiem.

## **CHARAKTERYSTYKA TECHNICZNA**

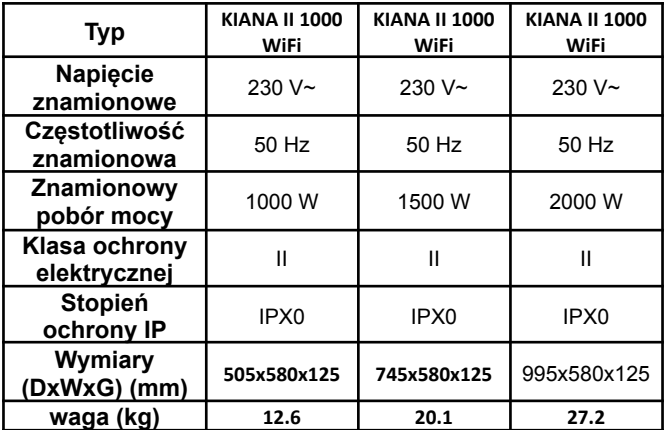

## **Łączenie grzejników z aplikacją.**

Zarejestruj się w HJM poprzez aplikację, którą znajdziesz w Google Play lub Apple Store.

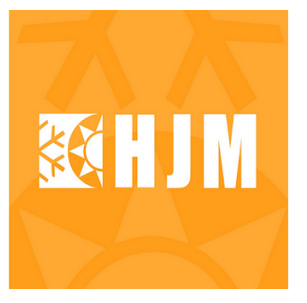

**HJM** 

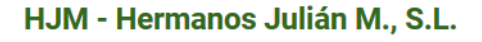

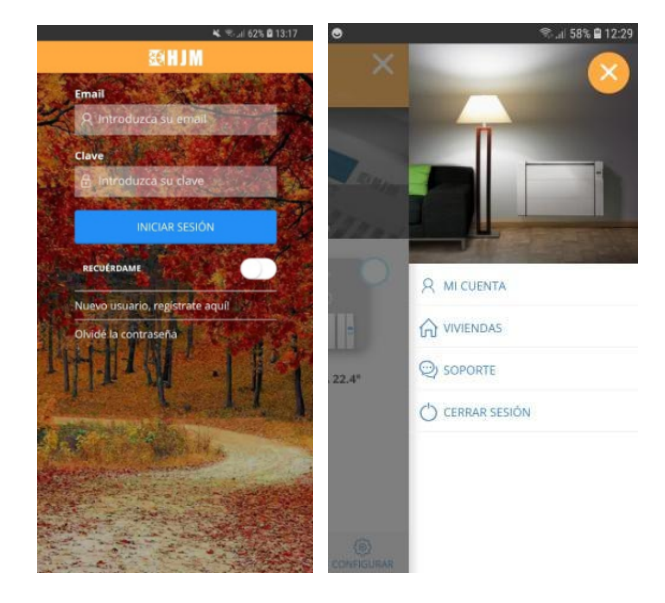

Zaloguj się do aplikacji za pomoca swojego konta, aby skonfigurować dane domu i postępuj zgodnie z instrukcjami wyświetlanymi na ekranie.

## ŁĄCZENIE GRZEJNIKÓW Z APLIKACJĄ

Aby można było nimi sterować za pomocą aplikacji, grzejniki muszą być połączone. Aby rozpocząć proces łączenia sprzętu za pośrednictwem aplikacji HJM, postępuj zgodnie z instrukcjami wyświetlanymi w aplikacji.

Z aplikacji możesz korzystać od razu po założeniu konta użytkownika. Kliknij "zainstaluj", a następnie kliknij grzejnik Wi-Fi i postępuj zgodnie z kreatorem:

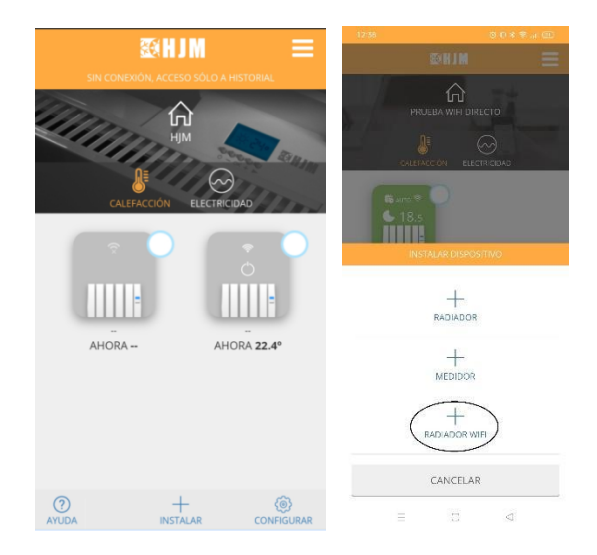

Wybierz sieć domową i wprowadź hasło.

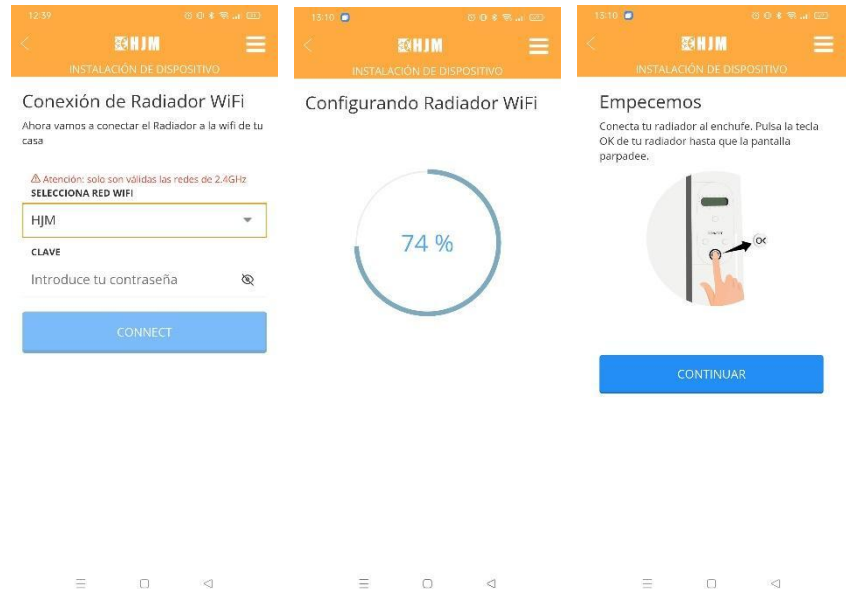

**M./OK** klawisz należy przytrzymać przez 3 sekundy. Spowoduje to rozpoczęcie procesu konfiguracji Wi-Fi, który będzie dostępny przez 5 minut, w tym stanie ekran urządzenia będzie migał, po tym czasie konieczne będzie ponowne uruchomienie procesu, aby móc skonfigurować Wi-Fi.

Musisz przejść do ustawień Wi-Fi swojego smartfona, wybrać sieć transmitującą grzejnik (Heater XXXX) i połączyć się z nią. W zależności od modelu smartfona możesz otrzymać powiadomienie typu "Wi-Fi bez dostępu do Internetu" wskazujące, że chcesz utrzymać połączenie. Po kilku sekundach grzejnik zostanie podłączony.

Wróć do ustawień Wi-Fi swojego smartfona i wybierz swoją zwykłą sieć.

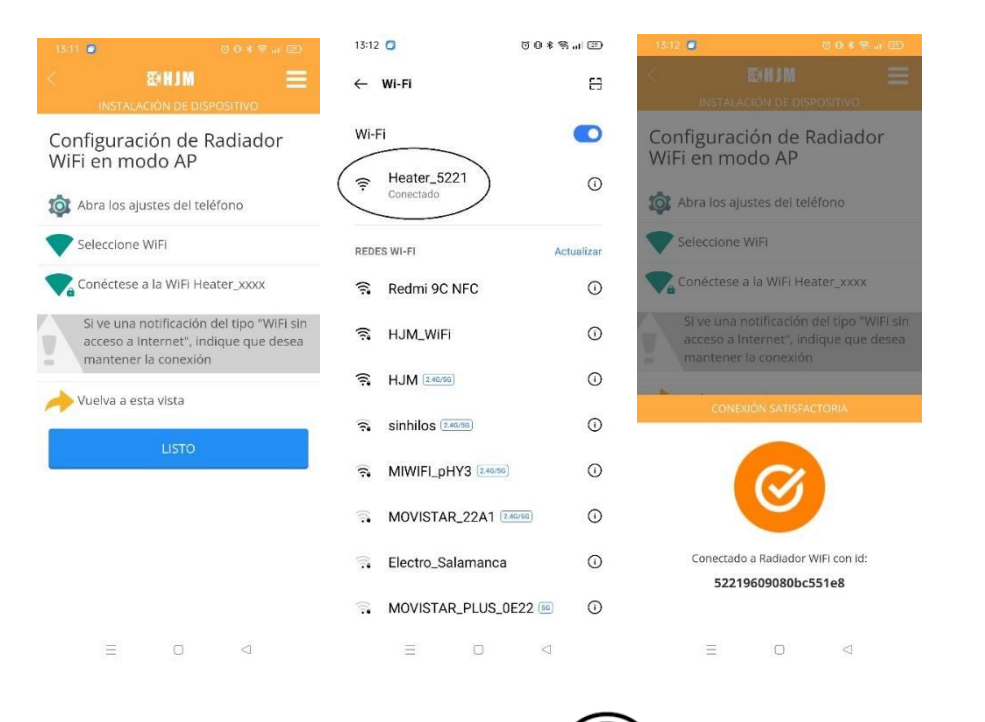

Sprzęt jest prawidłowo połączony, gdy ikona  $\widehat{\mathcal{P}}$  pojawia się w prawym górnym rogu ekranu.

Grzejnik jest już podłączony. W tym momencie możesz już kontrolować programowanie i temperatury grzejnika za pośrednictwem aplikacji HJM.

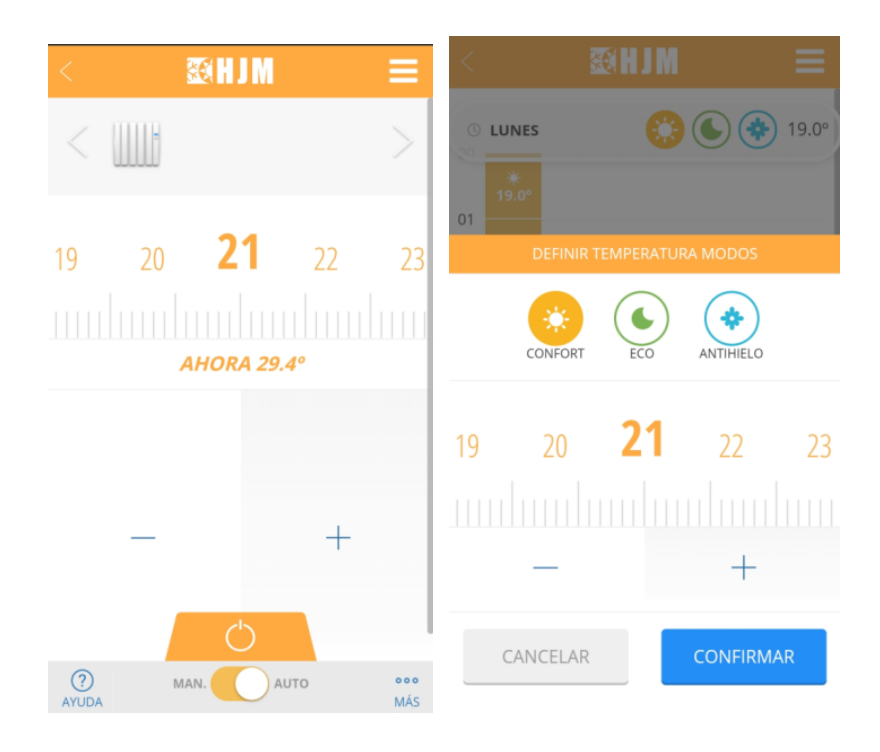

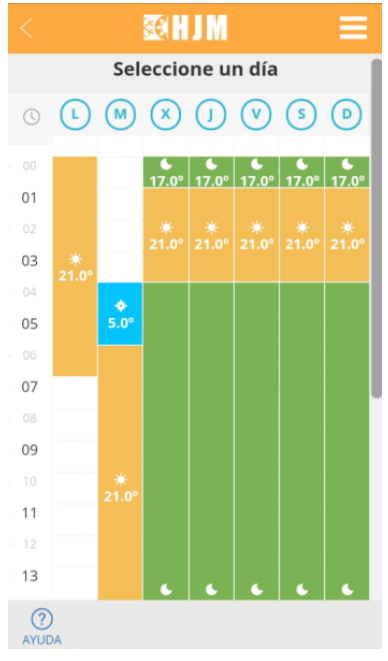

## **Najczęstsze problemy przy podłączaniu grzejnika.**

#### **● Podczas rejestracji sprzętu proces nie zostaje zakończony.**

Sprawdź, czy wykrywanie sprzętu rozpoczęło się prawidłowo, naciskając na kilka sekund przycisk OK, jak wskazano w aplikacji.

Sprawdź, czy ikona anteny miga na wyświetlaczu urządzenia. Jeśli tak, konfiguracja sieci została przesłana poprawnie, ale mogą wystąpić następujące problemy:

Mogą jednak wystąpić następujące problemy:

- Wysłana sieć i/lub hasło są nieprawidłowe. Powtórz proces rejestracji, dokładnie sprawdzając, czy sieć i hasło są prawidłowe. Ważne jest, aby zachować wielkie i małe litery oraz inne znaki.

- Sprzęt nie ma dostępu do sieci. Możliwe, że sieć i hasło są poprawne, ale sieć Wi-Fi nie jest na tyle silna, aby dotrzeć do sprzętu. Spróbuj umieścić sprzęt bliżej routera lub wypróbuj inną sieć bliżej Ciebie.

#### **● Podczas rejestracji sprzętu aplikacja nie wyświetla listy sieci Wi-Fi, aby wybrać i skonfigurować z nim grzejnik**

Ta lista pojawia się tylko na telefonach z Androidem i tylko wtedy, gdy wcześniej przekazałeś aplikacji dokładne pozwolenie na lokalizację. Jeśli tak, przejdź do Ustawień urządzenia mobilnego, w opcjach aplikacji podaj dokładne pozwolenie na lokalizację i powtórz proces.

Jeśli jest to urządzenie z systemem iOS, nie jest możliwe wyświetlenie sieci Wi-Fi ze względu na ograniczenia systemu operacyjnego urządzenia iOS. Będziesz musiał wejść do sieci ręcznie. Upewnij się, że podałeś poprawnie sieć i jej hasło.

#### **● Podczas rejestracji sprzętu w trybie AP nie znajduje sieci Heater\_xxxx.**

W tym trybie konieczne jest uzyskanie dostępu do ustawień Wi-Fi na urządzeniu mobilnym, aby wyszukać sieć Heater\_xxxx i połączyć się z nią. Jeśli sieć nie zostanie wyświetlona, upewnij się, że pomyślnie rozpocząłeś wykrywanie sprzętu, naciskając przycisk OK na kilka sekund, zgodnie ze wskazaniami aplikacji. Jeśli zostało to już zrobione, podświetlenie wyświetlacza będzie migać, w takim przypadku aktualizuj listę sieci na urządzeniu mobilnym, aż się pojawi. Możesz także wyłączyć i włączyć Wi-Fi na urządzeniu mobilnym, aby lista sieci była aktualizowana.

#### **● Rejestrując sprzęt w trybie AP, łączę się z siecią Heater\_xxx, ale aplikacja informuje mnie, że nie jestem podłączony**

Niektóre urządzenia mobilne po podłączeniu do sieci grzejnika Heater\_xxxx mogą wykryć, że nie jest to sieć z danymi i zapytać, czy połączenie powinno zostać utrzymane. W takich przypadkach odpowiedź powinna brzmieć tak.

Sprawdź czy zaraz po podłaczeniu do sieci Heater xxx nie jest nawiązane połączenie poprzez transmisję danych, czyli na urządzeniu mobilnym pojawia się jedynie ikona WiFi. Jeśli problem będzie się powtarzał, usuń sieć Heater\_xxxx z listy zapisanych sieci i powtórz proces, pamiętając o konieczności pozostania połączonym z Heater\_xxxx.

#### **● Moje urządzenie mobilne nie pozwala mi połączyć się z siecią Heater\_xxxx.**

Usuń sieć Heater xxxx z listy zapisanych sieci na swoim urządzeniu mobilnym i spróbuj ponownie. Jeśli pojawi się pytanie, czy chcesz utrzymać połączenie, nawet jeśli nie masz danych, odpowiedz "tak". Jeśli zostaniesz poproszony o pozwolenie na dostep do sieci lokalnych, odpowiedz "tak".

#### **● Urządzenie wydaje mi się utracone w aplikacji i mam dostęp tylko do historii.**

Przejdź do ekranu sprzętu i sprawdź ikonę anteny:

- Jeśli ikona miga, sprawdź, czy sieć, z którą została skonfigurowana, jest nadal taka sama.

Jeżeli sieć została zmieniona przejdź w aplikacji do Strona główna → nazwa → Radiator.

→Skonfiguruj Wi-Fi i postępuj zgodnie z procesem rekonfiguracji sprzętu.

Jeżeli sieć nie została zmieniona, sprawdź, czy masz dostęp do Internetu i sprawdź, czy w obszarze grzejnika jest wystarczający zasięg sieci. Jeśli tak nie jest, wybierz inną sieć o wystarczającym sygnale.

- Jeśli ikona nie miga. Grzejnik najwyraźniej jest poprawnie skonfigurowany. Upewnij się, że jest to ten sam grzejnik, którego brakuje w aplikacji, a jeśli tak, odłącz go na 5 sekund i podłącz ponownie.

- Jeśli nie ma ikony anteny. Grzejnik nie jest skonfigurowany, konfiguracja mogła zostać usunięta lub przeprowadzono reset. Przejdź w aplikacji do Strona główna → Nazwa domu → Grzejnik → Skonfiguruj WiFi i postępuj zgodnie z procesem rekonfiguracji sprzętu.

## **1. Wstęp**

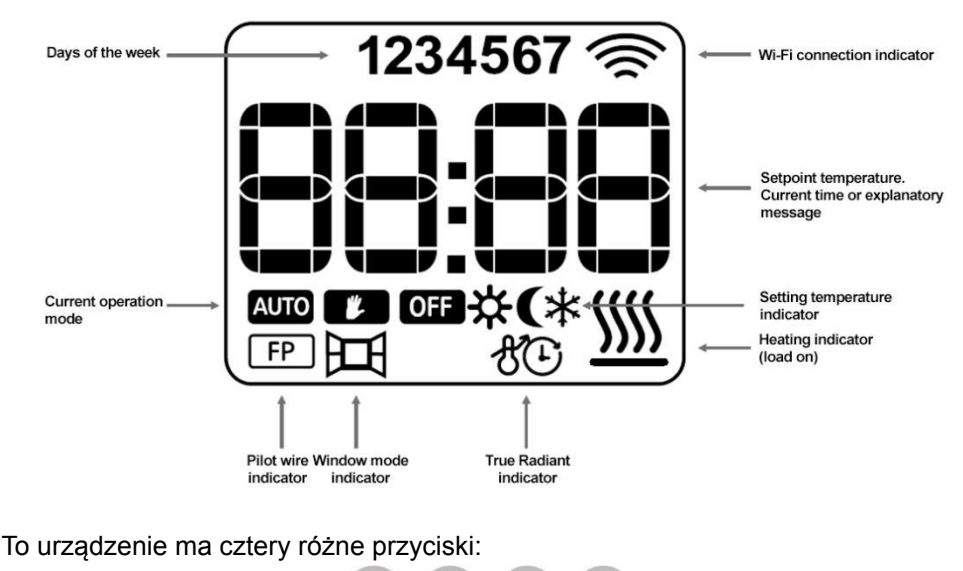

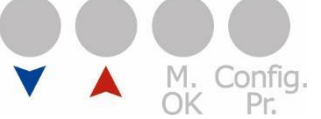

różnymi menu.

- Przycisk **W** : umożliwia zmniejszanie wartości i poruszanie się pomiędzy

- Przycisk  $\blacksquare$ : umożliwia zwiększanie i nawigację pomiędzy różnymi menu.

**-**Przycisk M./OK: umożliwia zmianę trybu pracy oraz potwierdzenie/dostęp do różnych menu i ustawień.

**-**Przycisk Konfiguracja/Par.: umożliwia dostęp do ustawień programowania i ustawień zaawansowanych.

## **2. Tryby pracy grzejnika**

Tryby pracy to: tryb WYŁĄCZONY, tryb RĘCZNY i tryb AUTOMATYCZNY.

Przełączanie pomiędzy różnymi trybami odbywa się poprzez naciśnięcie klawisza M./OK.

#### **2.1 Tryb WYŁ**

Tryb wyłączenia sprzętu. Ikona WYŁĄCZENIA i czas urządzenia zostaną wyświetlone na ekranie, jak pokazano na rysunku.

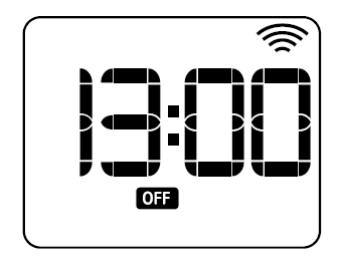

#### **2.2 Tryb ręczny**

Tryb ręczny/podstawowy urządzenia, w którym ustawiana jest temperatura w zakresie 5°C-30°C.

Aby zmienić temperaturę, użyj klawiszy **I Alexandria**, zmniejszając/zwiększając w odstępach co 0,5°C. Na wyświetlaczu pojawi się ikona trybu ręcznego i ustawiona temperatura.

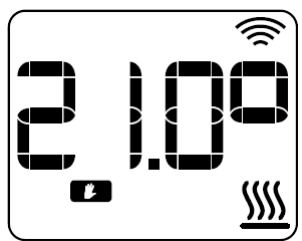

#### **2.3 Tryb automatyczny**

Tryb automatyczny/programowania urządzenia, w którym następuje cotygodniowe programowanie godzinowe z trzema temperaturami do wyboru: komfortową, ekonomiczną i przeciwzamrożeniową. Istnieje możliwość programowania w półgodzinnych lub godzinnych przedziałach czasowych.

Na wyświetlaczu pojawi się napis "Pro" na zmianę z ustawioną temperaturą, ikoną trybu automatycznego i ikoną programowania temperatury na bieżący okres.

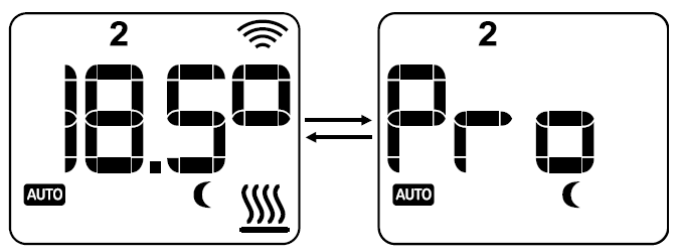

#### **2.3.1 Tryb automatycznej modyfikacji**

Tryb Auto-Modyfikowany to specjalny tryb w ramach trybu Auto, w którym można ustawić inną temperaturę zadaną niż ustawiona w programowaniu, dopóki w programowaniu nie nastąpi zmiana okresu.

Aby uzyskać dostęp do tego trybu, naciśnij klawisze **I aby zwiększyć lub**<br>zmniejszyć zodone termeszyć zmniejszyć zadaną temperaturę.

Na wyświetlaczu pojawi się ustawiona temperatura, ikona Auto i ikona Ręczna będą migać.

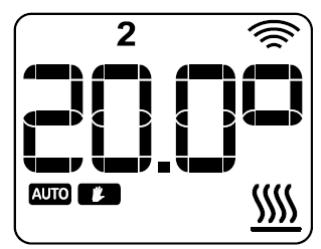

## **3. Specjalne tryby pracy**

#### **3.1 Tryb szybkiego dogrzania - BOOST**

Tryb Boost to specjalny tryb pracy, który ustawia wybraną przez użytkownika temperaturę na ustawiony przez użytkownika czas.

Aby ustawić ten tryb, wymagane jest krótkie naciśnięcie klawisza CONFIG/PR. W pierwszej kolejności uzyskujemy dostęp do ekranu ustawiania temperatury, gdzie

temperaturę można zmienić za pomocą klawiszy

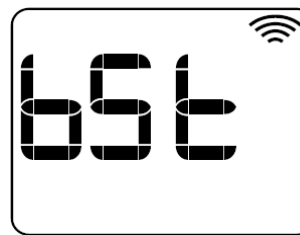

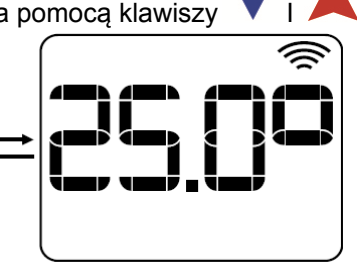

Zatwierdź naciskając klawisz M./OK i przejdź do widoku ustawiania czasu. Czas do wyboru będzie podawany w pełnych godzinach od 1 do 24 godzin, w

krokach co 1 godzine, ustawiany za pomoca klawiszy **VI.** Zatwierdzenie klawiszem M./OK ustawia tryb Boost na wybrany czas.

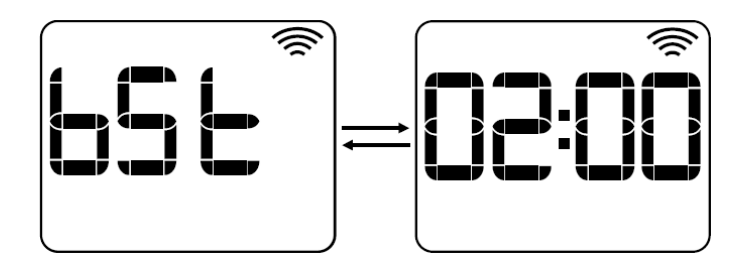

Tryb Boost pojawi się na wyświetlaczu na zmianę z tekstem "bSt", zadaną temperaturą i czasem pozostałym do zakończenia ustawiania czasu, Rysunek 9. Po zakończeniu ustawiania czasu nastąpi powrót do trybu pracy sprzed zwiększyć wybór.

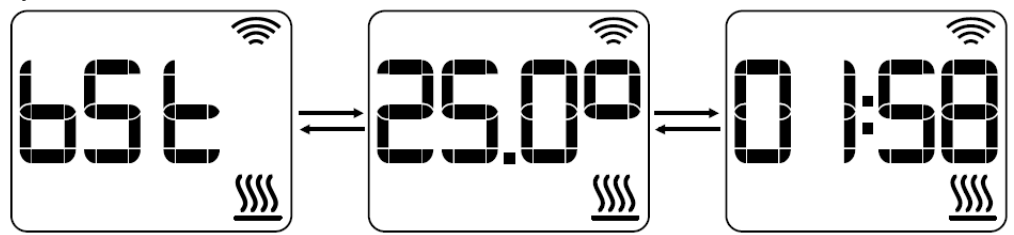

Jeśli chcesz zakończyć przed ustawionym czasem, naciśnij klawisz Config/Pr. Powrócisz do trybu pracy sprzed wyboru trybu Boost.

#### **3.2 Tryb przewodu pilota**

**Funkcja przewodu pilota będzie dostępna, dopóki sprzęt nie będzie podłączony. Jeśli przewód pilota jest włączony, tryb pracy zostanie ustawiony na podstawie polecenia otrzymanego z przewodu pilota.**

**Urządzenie wyświetli ikonę przewodu pilota, tekst polecenia odpowiadający trybowi pracy i ustawionej temperaturze. Tryb przewodu pilota ma sześć różnych poleceń:**

- Wyłączony: tekst"OFF" zmienia się z czasem.

**- Komfort:** tekst "CF" na zmianę z temperaturą komfortową.

**- Echo:** tekst "ECO" zmienia się z temperaturą echa.

**-Przeciw zamarzaniu:** tekst "ICE" na zmianę z temperaturą zapobiegającą zamarzaniu.

**- Komfort -1:**tekst "CF-1" na zmianę z temperaturą komfortową - 1°C.

**- Komfort -2:**tekst "CF-2" na zmianę z temperaturą komfortową - 2°C.

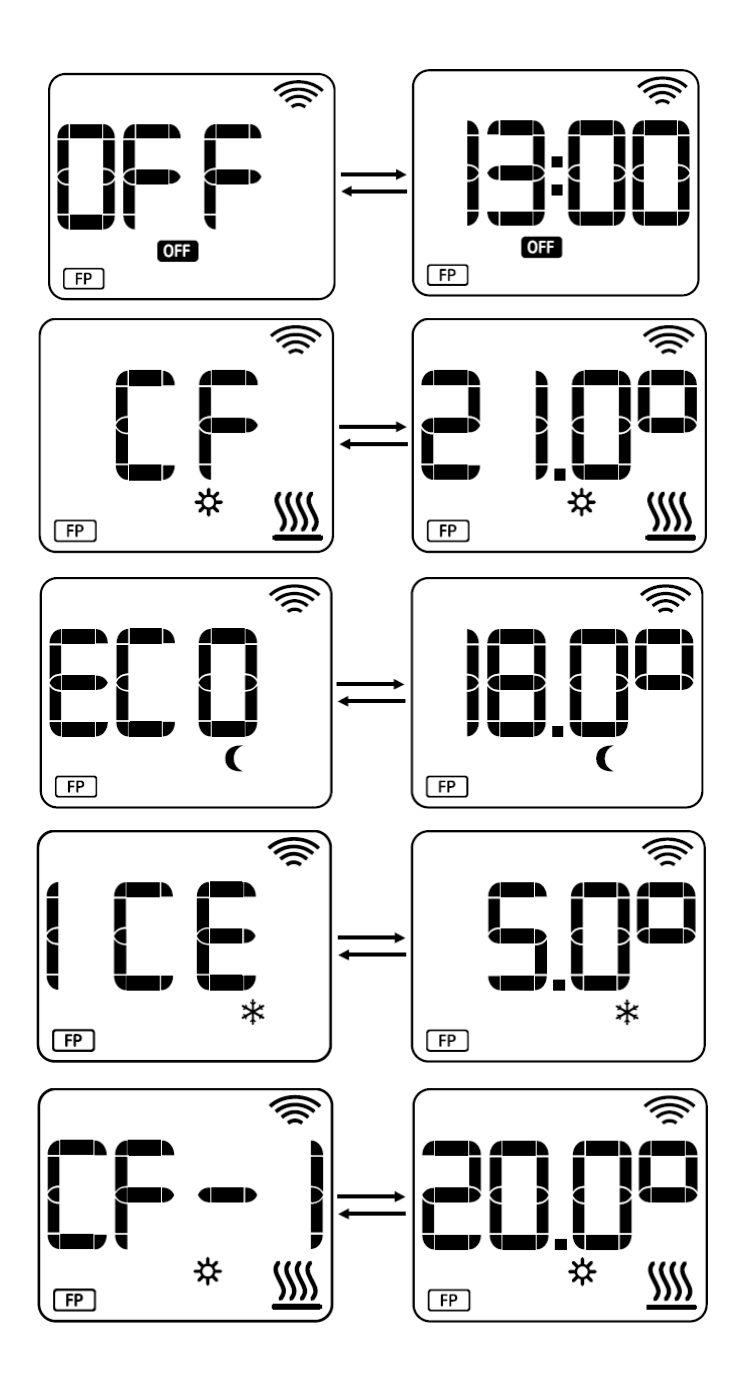

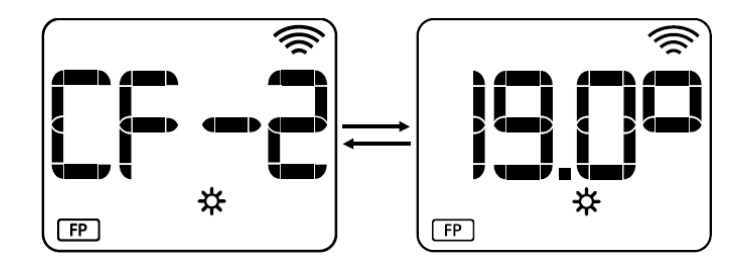

## **4. Ustawienia**

#### **4.1 Ustawianie temperatur programowania**

Ustawienie temperatur programowania umożliwia ustawienie wartości temperatury komfortowej, ekonomicznej i przeciwzamrożeniowej. Aby uzyskać dostęp do tego ustawienia należy przytrzymać klawisz CONFIG/PR przez około 3 sekundy. Dopóki wyświetlacz nie pokaże

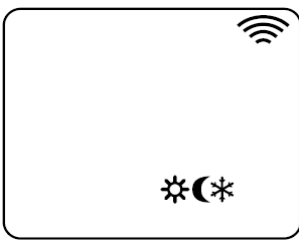

Różnica temperatur programowania musi wynosić co najmniej 0,5°C. Temperaturę

zwiększa się lub zmniejsza za pomocą klawiszy **VI , wartość zostaje** zatwierdzona klawiszem M./OK i zostaje ustawiona kolejna temperatura. Wartości domyślne będą następujące:

- Temperatura komfortowa: 21,0°C.
- Temperatura echa: 18,0°C.
- Temperatura zapobiegająca zamarzaniu: 7,0°C.

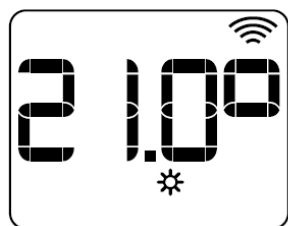

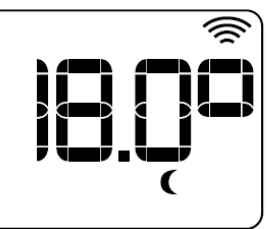

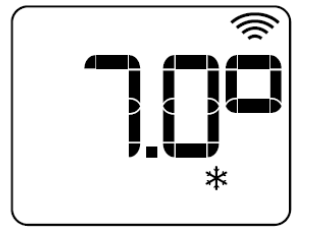

Aby zakończyć, naciśnij Config/Pr. Powrócisz do trybu pracy sprzed dokonania wyboru.

#### **4.2 Ustawienia czasu i programu**

Aby uzyskać dostęp do tego ustawienia, wymagane jest długie naciśnięcie i przez 3 sekundy przycisku CONFIG/PR, co powoduje dostęp do ustawień czasu, a po zakończeniu uzyskuje się dostęp do ustawień programowania.

Ustawienie czasu będzie dostępne tylko wtedy, gdy sprzęt nie jest połączony. Jeśli więc sprzęt jest połączony, dostęp do ustawień programowania będzie możliwy bezpośrednio.

#### **4.2.1 Ustawienia czasu**

Pierwsze wyświetlane jest ustawienie dni tygodnia, które będą migać, Rysunek 18. Wartość można zmieniać klawiszami + i - oraz potwierdzać klawiszem M./OK. Po potwierdzeniu ustawienia godzin i minut zostaną przeprowadzone w ten sam sposób.

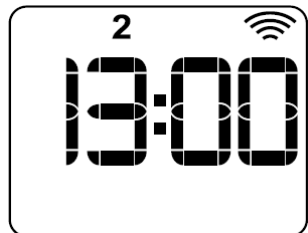

Po zakończeniu ustawiania czasu można przejść do ustawiania programowania.

#### **4.2.2 Ustawienia programowania i rozdzielczość**

Ustawianie programowania rozpoczyna się od wybrania rozdzielczości programowania: pełne godziny 60' lub półgodziny 30'.

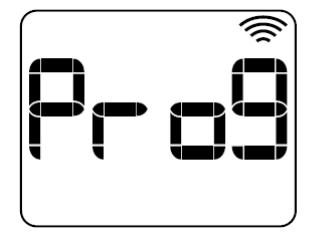

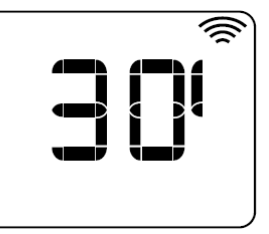

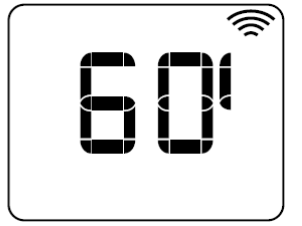

Po zatwierdzeniu wartości rozdzielczości programowania następuje wejście do menu programowania. W tym menu dostępne są cztery różne opcje programowania:

**- Jeden dzień: Jeden**.Ustawienie programowania dzień po dniu. Dzieje się tak we wszystkie dni i pory tygodnia.

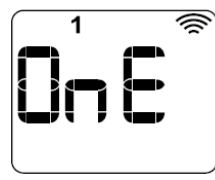

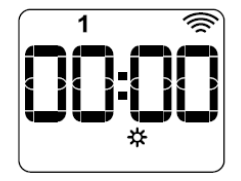

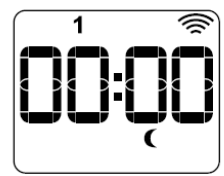

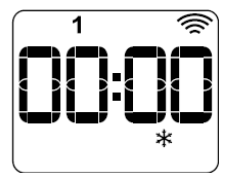

**- Codziennie: WSZYSTKO.**Ustawianie harmonogramu dla wszystkich dni w tym samym czasie. Będzie cyklicznie o każdej porze dnia.

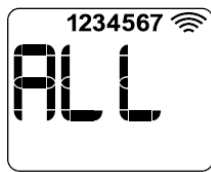

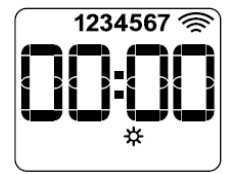

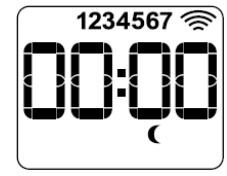

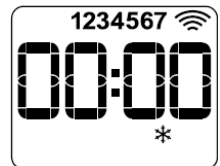

**- Część dni: Część.**Umożliwia ustawienie programu "od poniedziałku do piątku" oraz "soboty i niedzieli".

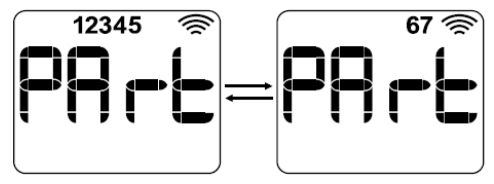

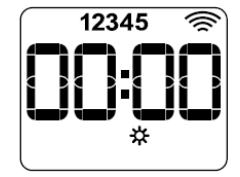

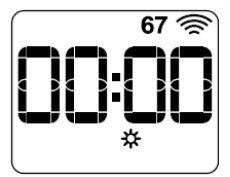

**- Tylko w weekendy: MY.**Konfiguracja programowania tylko w weekendy obejmujące: piątek, sobotę i niedzielę. Jak powyżej.

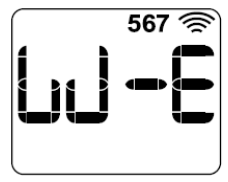

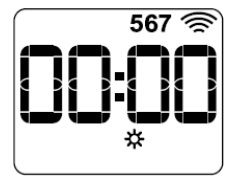

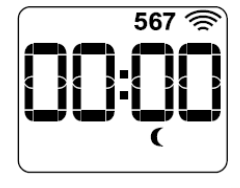

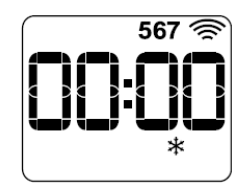

Do poruszania się pomiędzy różnymi czasami służą klawisze V | A , a abv zmodyfikować zaprogramowaną temperaturę na ten okres, należy nacisnąć klawisz: M./OK.

## **5. Ustawienia zaawansowane**

Dostęp do ustawień zaawansowanych uzyskuje się w 2 krokach. Najpierw trzeba przytrzymać klawisz CONFIG/PR przez 5 sekund, aż na wyświetlaczu pojawi się:

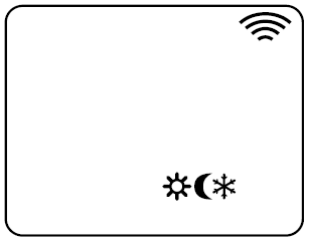

Następnie znowu przytrzymaj przez 5 sekund klawisz CONFIG/PR. Na wyświetlaczu pojawi się C1.

Aby przełączać się pomiędzy kolejnymi opcjami, użyj klawiszy naciskając M./OK, aby do nich wejść.

Na wyświetlaczu urządzenia pojawi się tekst Cx na przemian z tekstem/ikoną konfiguracji, do której uzyskujesz dostęp.

#### **5.1 Ustawianie jednostek**

Menu C1 umożliwia ustawienie jednostek. Dostępne są jednostki Celsjusza lub Fahrenheita.

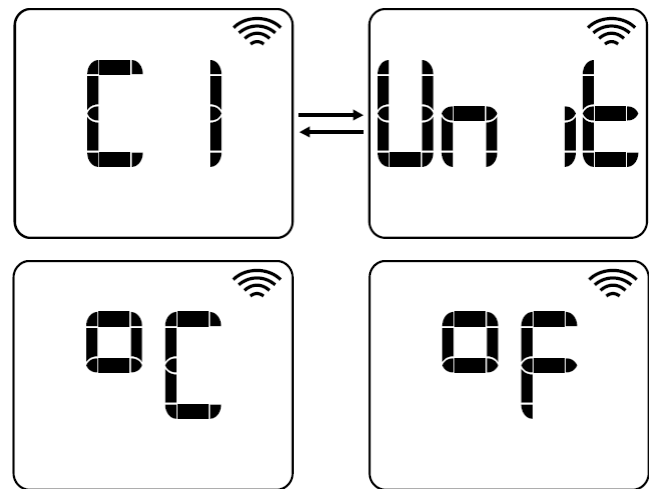

#### **5.2 Ustawianie rodzaju sterowania**

Menu C2 umożliwia ustawienie rodzaju sterowania urządzeniem. Dostępne są następujące rodzaje sterowania:

- Histereza 0,25 (H0,25).
- Histereza 0,35 (H0,35).
- Histereza 0,50 (H0,50).
- Histereza 0,75 (H0,75).
- PID.

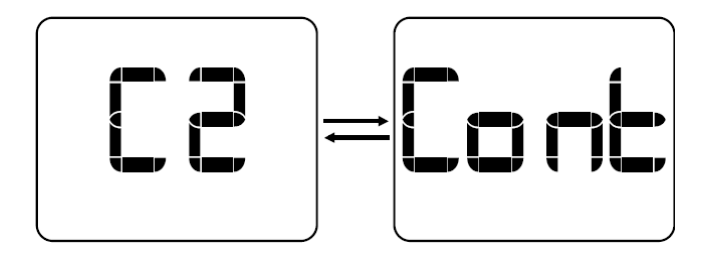

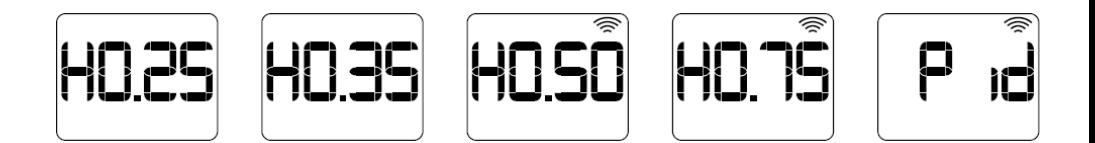

#### **5.3 Ustawienie offsetu**

Menu C3 pozwala na regulację pomiaru czujnika temperatury pokojowej. Możliwe jest zwiększenie lub zmniejszenie tego przesunięcia o ±3°C w krokach co 0,1°C. To menu będzie wyświetlane na urządzeniu naprzemiennie pomiędzy wartością przesunięcia a zmierzoną temperaturą pokojową.

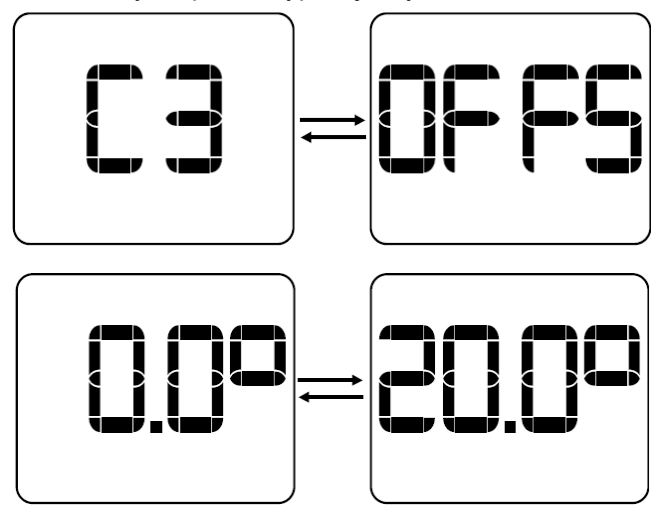

#### **5.4 Konfiguracja trybu otwartego okna**

Menu C4 pozwala na włączenie/wyłączenie trybu otwartego okna. W przypadku włączenia tej funkcjonalności, zasilanie zostanie automatycznie wyłączone w przypadku wykrycia nagłego spadku zmierzonej temperatury w pomieszczeniu.

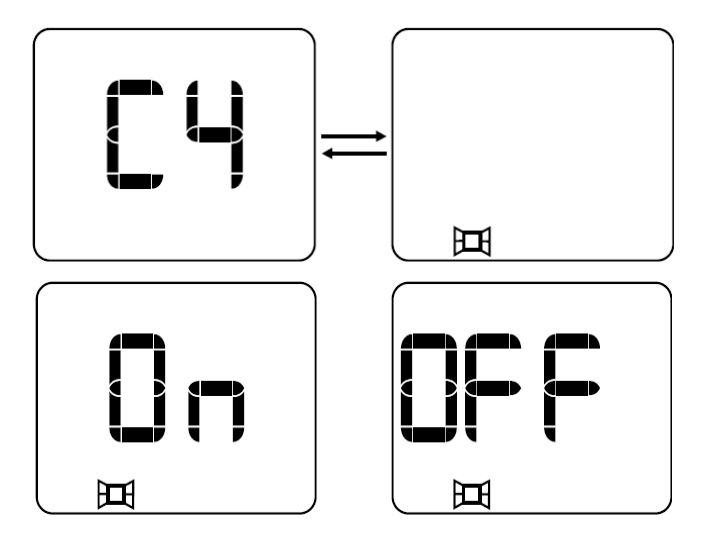

#### **5.5 Adaptacyjny start**

Menu C5 pozwala na włączenie/wyłączenie adaptacyjnego startu. Ta funkcja będzie używana tylko w trybie automatycznym. Jeżeli jest włączona, oznacza to, że urządzenie będzie mogło zostać wcześniej załączone, aby w kolejnym okresie pracy osiągnąć zadaną temperaturę.

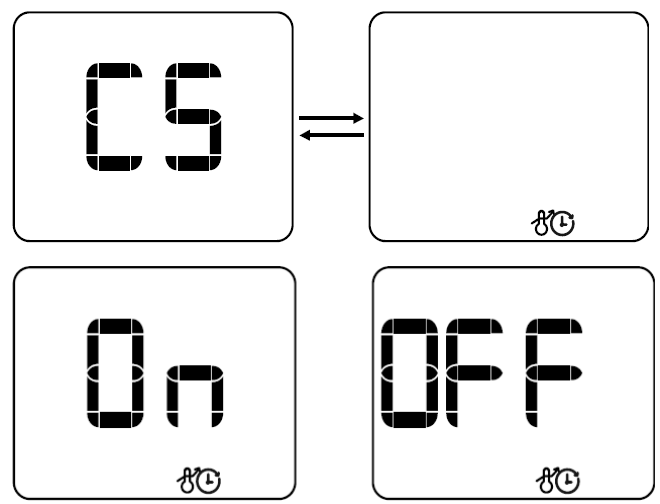

#### **5.6 Ustawianie współczynnika ograniczenia temperatury obudowy**

Menu C6 umożliwia ustawienie współczynnika ograniczenia temperatury obudowy. Jest to ograniczenie mocy, w przypadku którego efektywna moc obciążenia jest zmniejszana o pewien procent, aby ograniczyć temperature powierzchni sprzętu. Dostępne są trzy opcje:

- WYŁ.: nie zastosowano żadnego ograniczenia mocy.
- Niska temperatura powierzchni (LST): obowiązuje ograniczenie mocy o 70%.
- Opieka nad dziećmi (bbc): obowiązuje ograniczenie mocy o 50%.

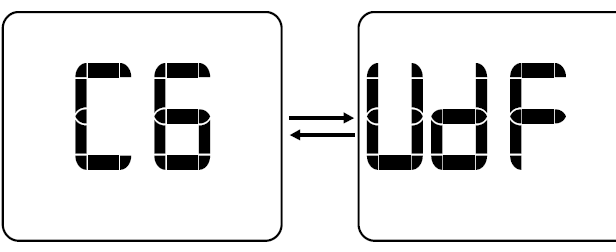

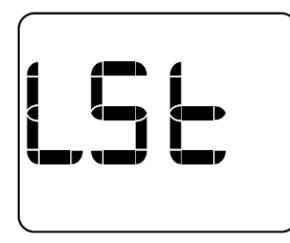

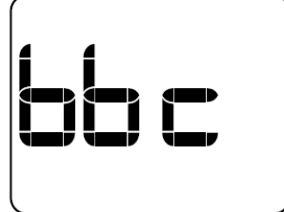

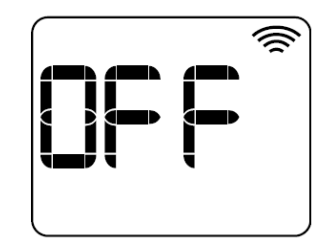

#### **5.7 Ustawienie przewodu pilota (niewykorzystywane w polsce)**

Menu C7 pozwala na włączenie/wyłączenie przewodu pilota. Ta funkcja będzie działać tylko wtedy, gdy sprzęt nie jest połączony. Jeśli jest połączony, nie będzie dostepny.

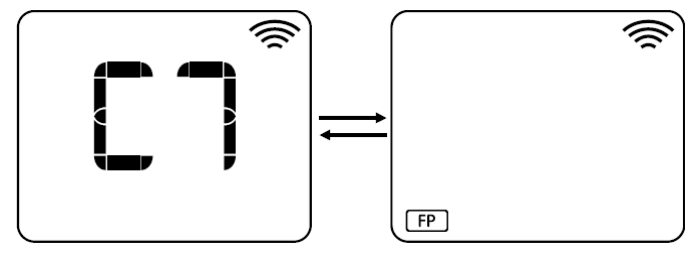

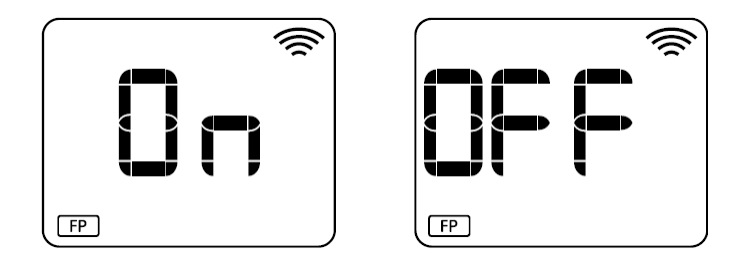

#### **5.8 Wyświetlanie wersji oprogramowania**

Menu C8 pokaże wersję oprogramowania zaprogramowaną w urządzeniu.

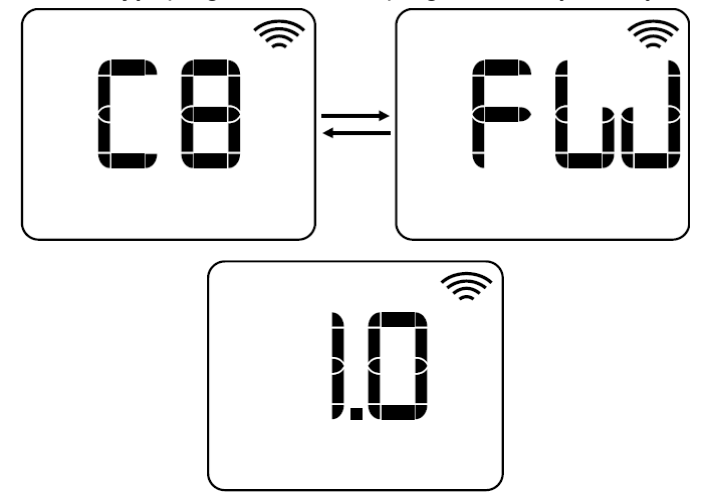

#### **5.9 Ustawienia domyślne**

- Jednostki: Celsjusza.
- Rodzaj sterowania: PID.
- Przesunięcie: 0°C.
- Tryb otwartego okna: WŁ.
- Adaptacyjny start: WYŁ.
- ograniczenia temperatury obudowy: WYŁ.
- Przewód pilota: WYŁ.

## **6. Wyświetlanie błędu**

Jeśli w sprzęcie wystąpi błąd, przestaje on działać prawidłowo i ładowanie zostaje natychmiast wyłączone. Na wyświetlaczu pojawi się komunikat o błędzie, niezależnie od trybu pracy, w jakim znajduje się sprzęt. Dopóki błąd nie zniknie, sprzęt nie będzie działał poprawnie.

W tym sprzęcie dostępnych jest sześć błędów obsługi.

- Błąd zwarcia triaka: Err1.
- Błąd przeciążenia: Err2.
- Błąd niskiego obciążenia: Err3.
- Błąd przegrzania: OH.
- Błąd zwarcia sondy: SC.
- Błąd otwartego obwodu sondy: OC.
- Błąd czasu, nieprawidłowy czas: PdHr.

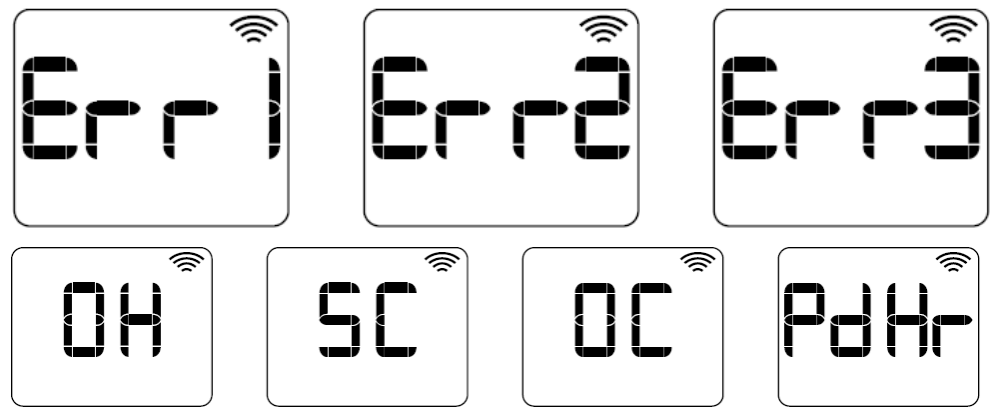

## **7. Dodatkowe funkcjonalności**

#### **7.1 Blokada klawiatury**

Istnieje możliwość zablokowania klawiatury, co uniemożliwia korzystanie z przycisków do czasu jej odblokowania. Kombinacja klawiszy umożliwiająca zablokowanie/odblokowanie jest następująca: długie naciśnięcie i przytrzymanie

klawisza przez 3 sekundy **VI W** w tym samym czasie.

W przypadku zablokowania urządzenia na ekranie pojawi się komunikat: "LocH". Jeżeli urządzenie zostanie odblokowane, pojawi się komunikat "UnLo".

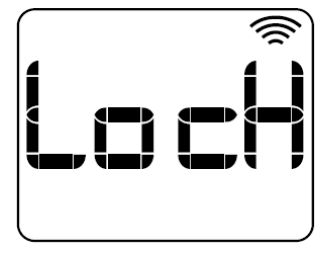

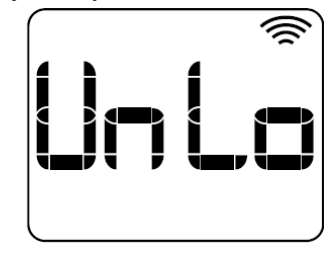

#### **7.2 Funkcja "poza domem"**

Funkcja Away/out pozwala na automatyczne obniżenie temperatury urządzenia o X stopni (domyślnie 2,0°C), zdefiniowanych z poziomu aplikacji, gdy użytkownika nie ma w domu. W przypadku operacji na ekranie pojawi się komunikat "Out" na zmianę z normalnym trybem pracy.

Tryb ten zostanie wyłączony po powrocie użytkownika do domu lub po naciśnięciu dowolnego klawisza na urządzeniu lokalnie, w takim przypadku funkcjonalność zostanie wyłączona na dwie godziny.

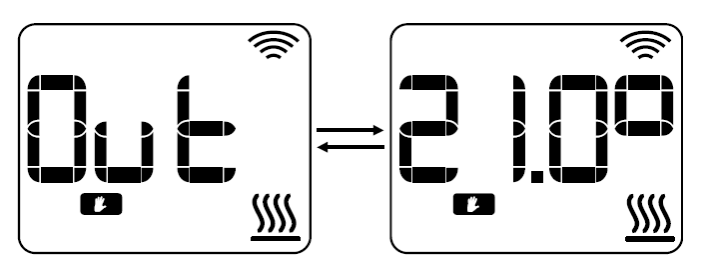

#### **7.3 Resetuj**

Aby uzyskać dostęp do menu resetowania, należy przytrzymać klawisze M./OK + CONFIG/PR przez 10 sekund. W tym menu dostępne są dwa różne rodzaje

resetowania, nawigacja za pomocą klawiszy  $\blacksquare$  aby uzyskać dostep do jednego lub drugiego:

**- Miękki reset (rES1)**: jest to reset, który pozwala przywrócić wszystkie ustawienia do wartości fabrycznych, zachowując dane uwierzytelniające Wi-Fi.

**- Reset Wi-Fi (rES2):**pozwala zresetować tylko dane uwierzytelniające Wi-Fi.

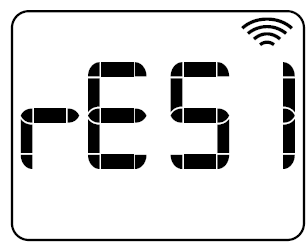

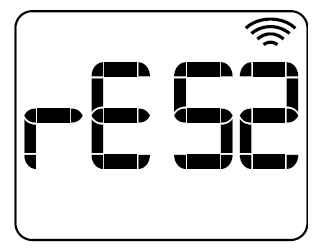

#### **7.4 Włączenie obciążenia**

Jeśli obciążenie jest włączone. **2002** na ekranie wyświetli się ikona ogrzewania.

I odwrotnie, jeśli obciążenie jest wyłączone, ikona **nie zostaną wyświetlone.** Jeżeli współczynnik ograniczenia mocy jest ustawiony na jeden z trybów: LST lub bbc, czyli stosowany jest współczynnik ograniczenia mocy, ikona grzania będzie migać.

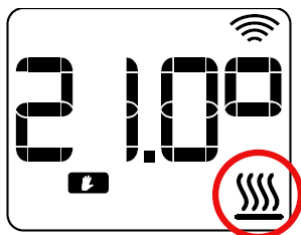

## **BEZPIECZEŃSTWO TERMICZNE**

W przypadku przegrzania urządzenie zabezpieczające automatycznie odcina pracę grzejników. Po ochłodzeniu grzejnik zostanie automatycznie zresetowany.

#### **KONSERWACJA**

Twój grzejnik nie wymaga regularnej konserwacji, aby zapewnić jego dobre działanie:

Zawsze odłączaj urządzenie od sieci przed przystąpieniem do jakichkolwiek czynności związanych z czyszczeniem lub konserwacją.

Przed czyszczeniem poczekaj, aż ostygnie.

Aby uniknąć jakiegokolwiek ryzyka porażenia prądem elektrycznym, należy czyścić urządzenie miękką, wilgotną szmatką, wytrzeć korpus z zewnątrz i usunąć kurz i brud.

Do czyszczenia korpusu nie należy używać detergentów, rozpuszczalników, produktów ściernych ani żadnych innych produktów chemicznych.

#### **NIGDY nie zanurzaj urządzenia w wodzie ani innych płynach.**

Do czyszczenia kratek wentylacyjnych można użyć odkurzacza lub elastycznej szczotki. Aby zapewnić optymalną wydajność, konserwację należy przeprowadzać regularnie. Przed ponownym włączeniem upewnij się, że grzejnik jest całkowicie suchy.

#### **Deklaracja zgodności UE**

# $\epsilon$

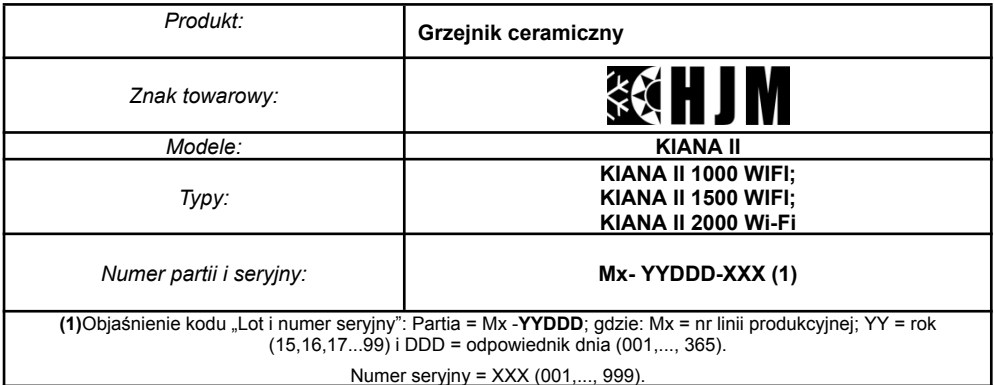

*My*:

#### **HERMANOS JULIÁN M., SL**

Siedziba główna: Esposos Curie, 44 / Fabryka: Gutenberg, 91-93 Polígono Industrial "Los Villares". 37184 Villares de la Reina. Salamanka . Hiszpania Tf.+34 923 222 277 +34 923 222 282 . Faks +34 923 223 397 http://www.calorhjm.es

Niniejszym oświadczam, że poniższy sprzęt spełnia wszystkie istotne wymagania dotyczące zdrowia i *bezpieczeństwa Dyrektyw Europejskich.*

#### **2014/30/UE DYREKTYWA EMC 2014/35/UE DYREKTYWA LV 2011/65/UE DYREKTYWA RoHS 2009/125/WE (dyrektywa ErP)**

*W odniesieniu do stosowania następujących norm:*

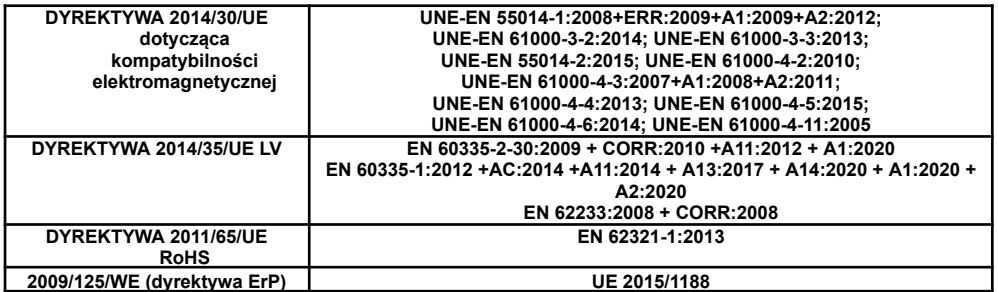

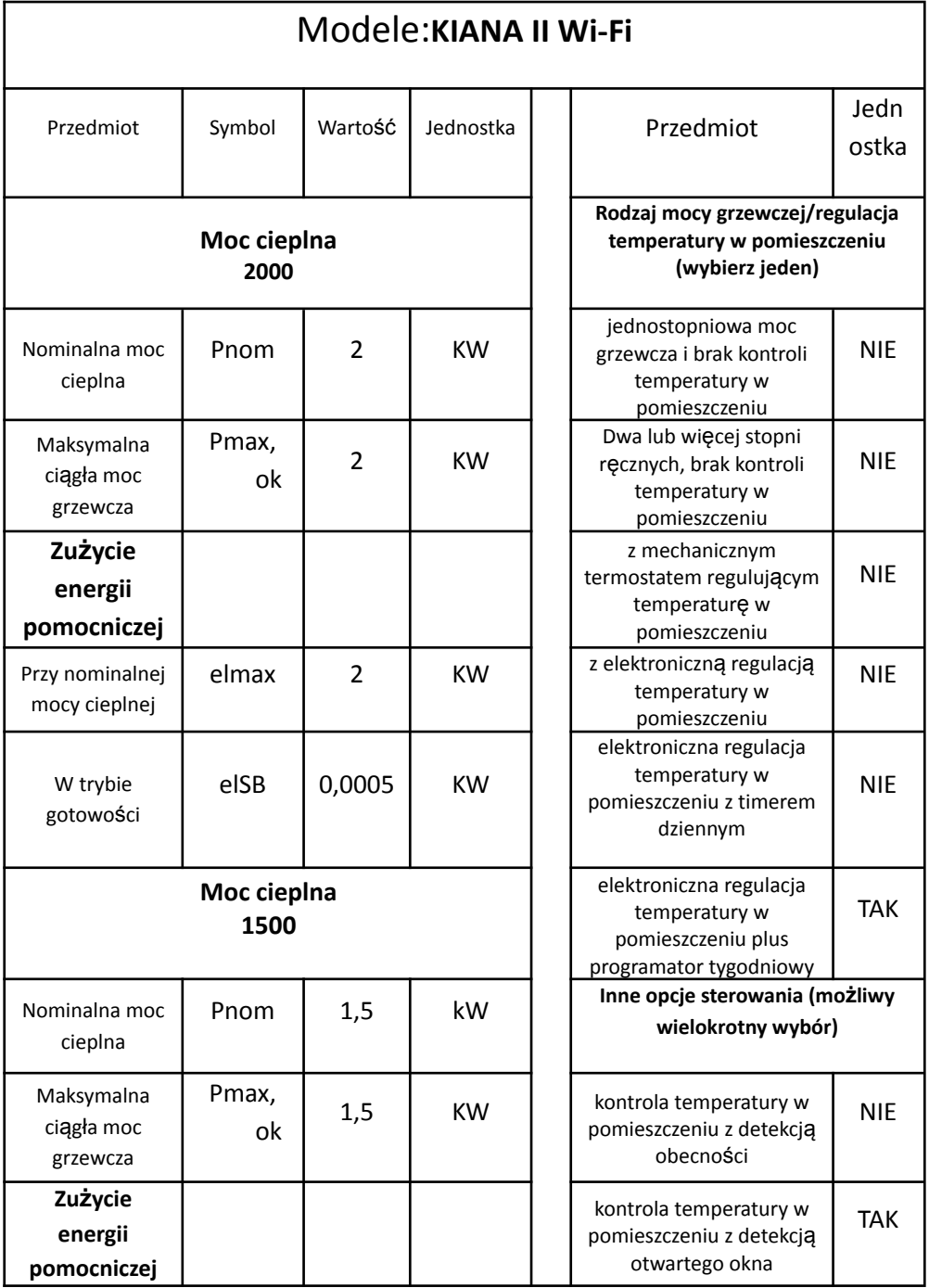

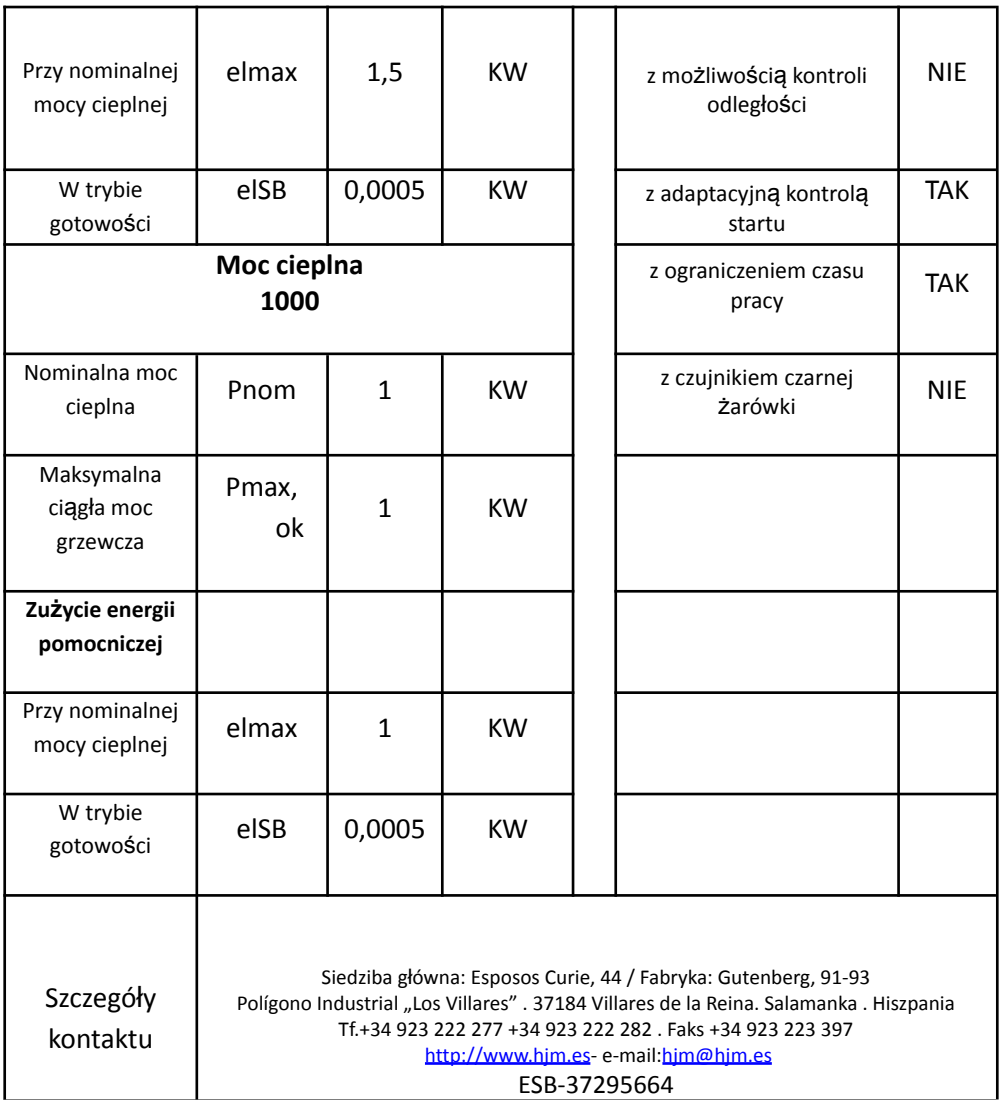

Wymagania dotyczące ekoprojektu dla lokalnego ogrzewania:

## $\eta_s = \eta_{syn}$ - 10% + F(1) + F(2) + F(3) - F(4) - F(5)  $\eta$ = 40 -10%+0+7+2-0-0 = 39%

#### **RECYKLING (utylizacja produktu po zakończeniu jego okresu użytkowania)**

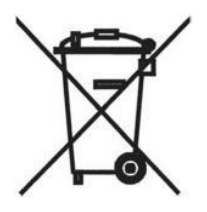

Zgodnie z Dyrektywą Europejską 2012/19/UE w sprawie zużytego sprzętu elektrycznego i elektronicznego (WEEE), starego elektrycznego sprzętu gospodarstwa domowego nie można wyrzucać do zwykłych pojemników komunalnych; należy je zbierać oddzielnie, aby zoptymalizować recykling komponentów i materiałów, z których się składają, oraz zmniejszyć wpływ na zdrowie ludzkie i środowisko.

Przekreślony kosz na śmieci na kółkach jest oznaczony na wszystkich produktach elektrycznych i elektronicznych, aby przypominać konsumentowi o obowiązku utylizacji ich oddzielnie.

Konsument musi skontaktować się z władzami lokalnymi lub sprzedawcą, aby dowiedzieć się, jak prawidłowo pozbyć się swojego starego elektrycznego urządzenia gospodarstwa domowego.

W przypadkuzłomowanie chłodnicy zawierającej olej; jeżeli przestrzegane byłyby przepisy dotyczące usuwania ropy.

Zrobione przez

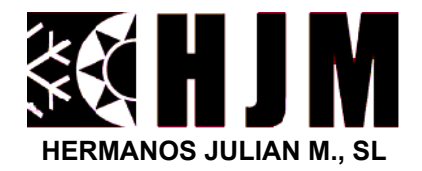

Siedziba główna: Esposos Curie,44 Fabryka: Gutenberg, 91-93 Polígono Industrial "Los Villares" ES-37184 Villares de la Reina . Salamanka . Hiszpania

+34 923 222 277 - +34 923 222 282

Faks: +34 923 223 397

Sieć: **www.hjm.es** ESB-37295664